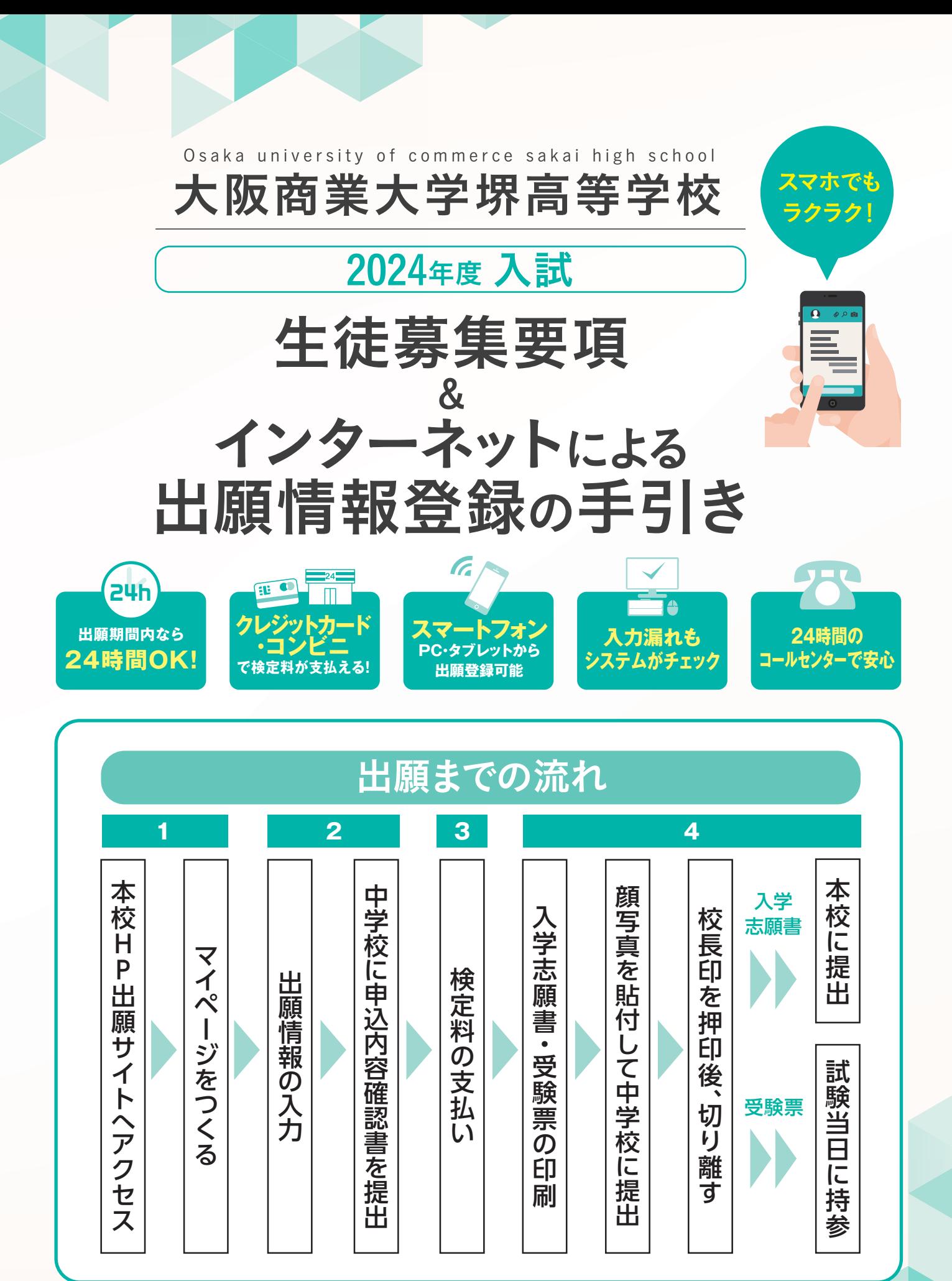

■ご家庭にインターネット環境がない場合は本校にご相談ください。

# 2024年度 大阪商業大学堺高等学校 生徒募集要項

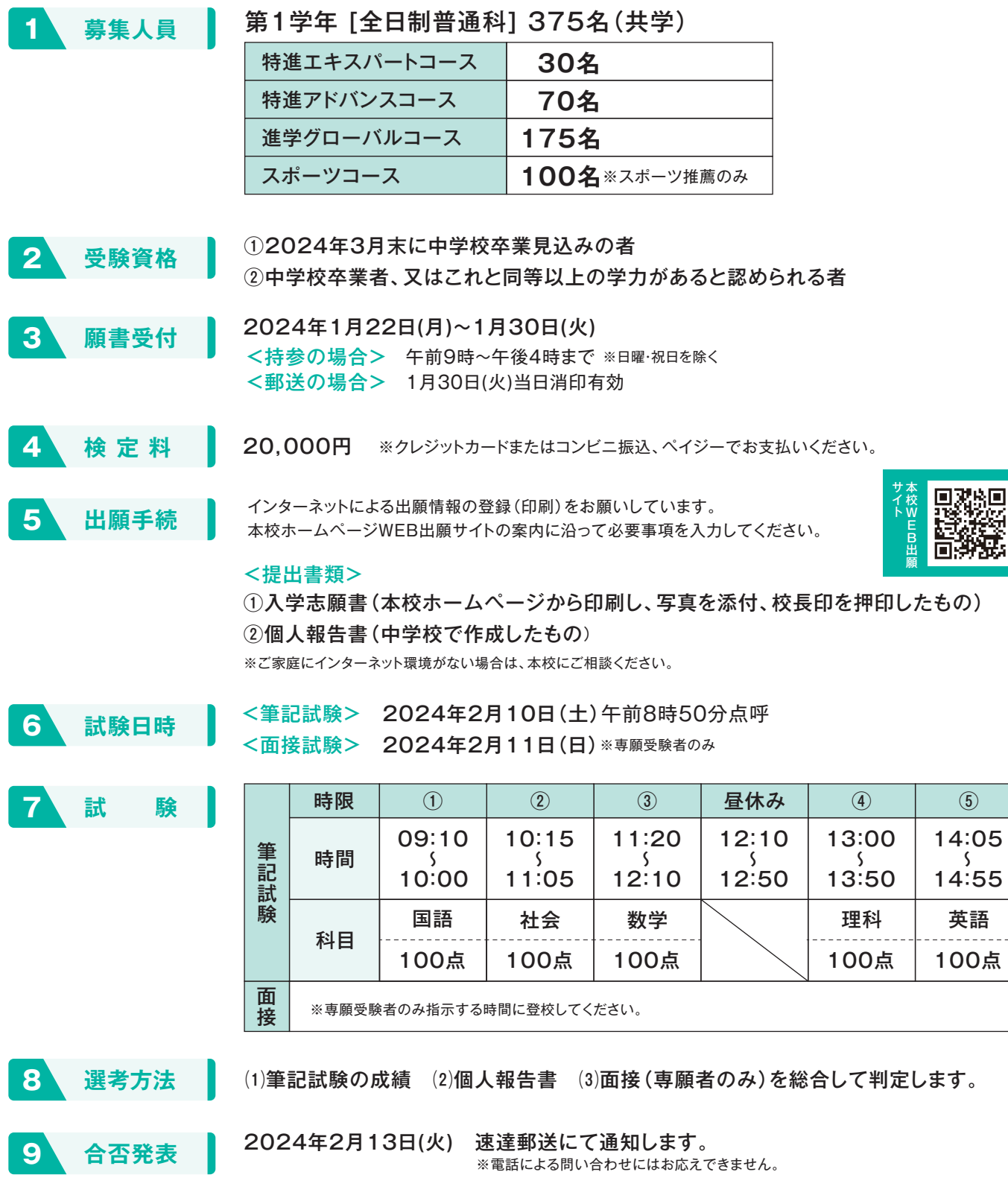

# 入学手続及び授業料等について

#### 《入学手続・説明会》

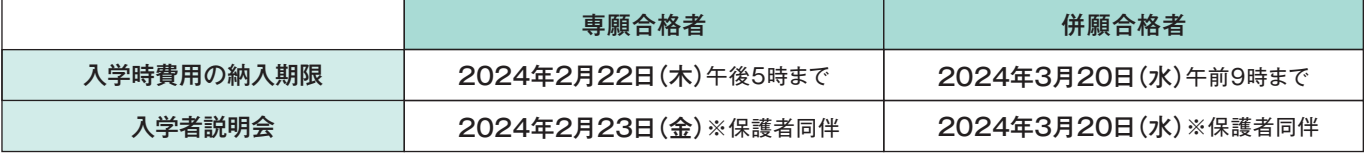

#### 《入学手続時の費用》

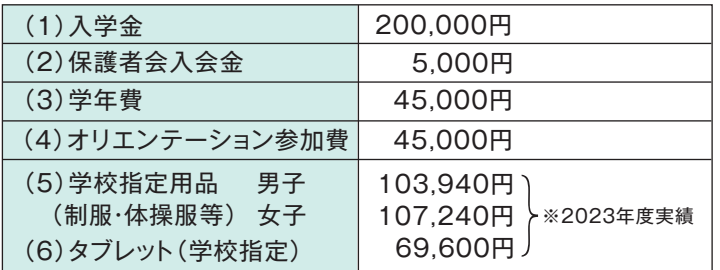

#### 合計 男子 468,540円・女子 471,840円

※別途スポーツバックもしくは通学カバンの購入が必要となります。 ※教科書代が別途必要となります。 ※寄付金・学債等はありません。

#### 《授業料・諸費用》

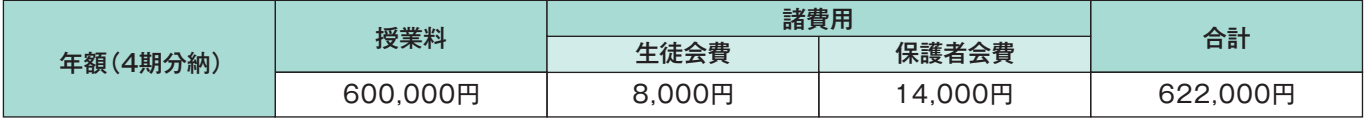

〇上記金額は1年次の納入費用です。

〇授業料及び諸費用の納入は4期分納(4月・7月・10月・1月)となります。

〇スポーツコースのみスポーツコース費を徴収します。金額:1年次・2年次各10,000円、3年次5,000円。各年次4月納入。 〇別途、修学旅行費(1年次100,000円、2年次60,000円)及びアルバム代(3年次19,000円)を徴収します。 〇3年次には同窓会入会金として5,000円を徴収します。

#### 《系列大学について》

本校の系列大学(大阪商業大学・神戸芸術工科大学)への進学を希望する場合には系列校推薦制度が利用できます。 系列大学へ入学する現役生については入学金が全額免除、卒業後1年までの者は入学金が半額免除されます。

# **特待生制度・減免制度について**

#### 《成績優秀者特待生制度》

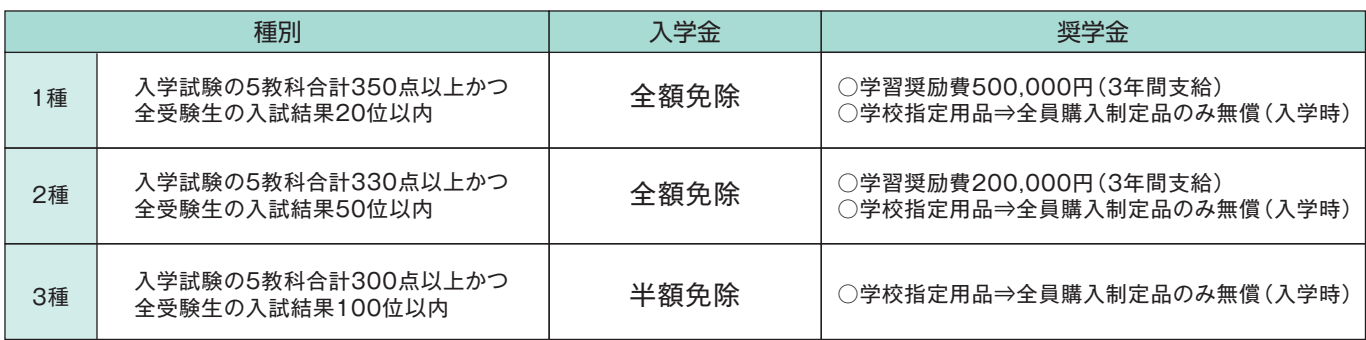

## 《同窓生子女兄弟姉妹等減免制度》

⑴本校卒業生の子、孫、兄弟姉妹および在校生の兄弟姉妹は、入学金を半額免除します。 ⑵兄弟・姉妹が同時入学した場合、入学金の徴収は1名分のみとします。

#### **出願サイトにアクセスしてマイページをつくる 1**

#### ※イベント予約などでマイページがある場合は、2 へお進みください。

<sub>注意事項</sub> 迷惑メール対策をされている場合は、「e-shiharai.net」の受信を許可してください。 確認コードお知らせメールにはURLが記載されています。URLが受信できるように設定してください。

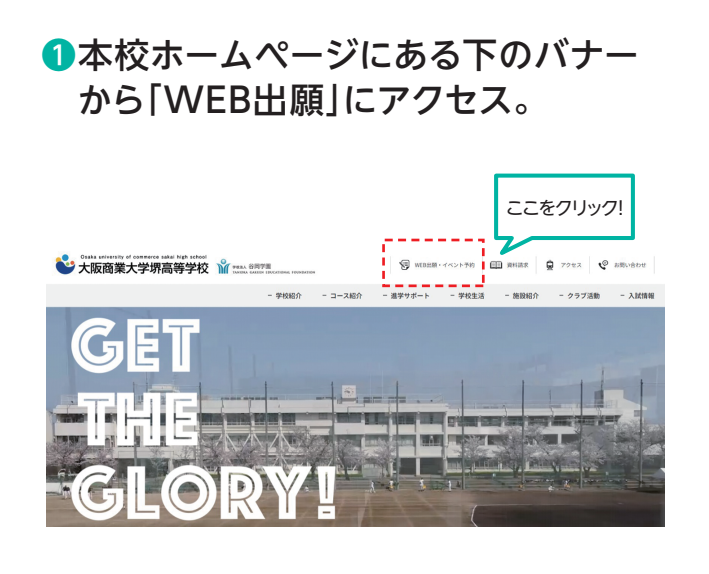

### ❷はじめての方は、 「はじめての方はこちら」をクリックします。

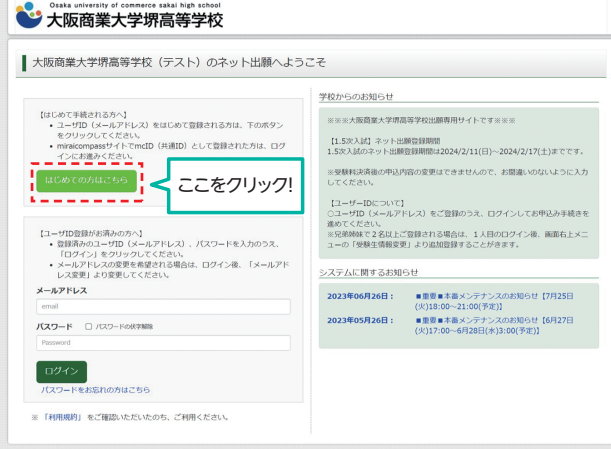

#### **出願情報の入力** 12月中旬 開設予定 **2**

## ■マイページの「新規申込手続きへ」を クリックします。

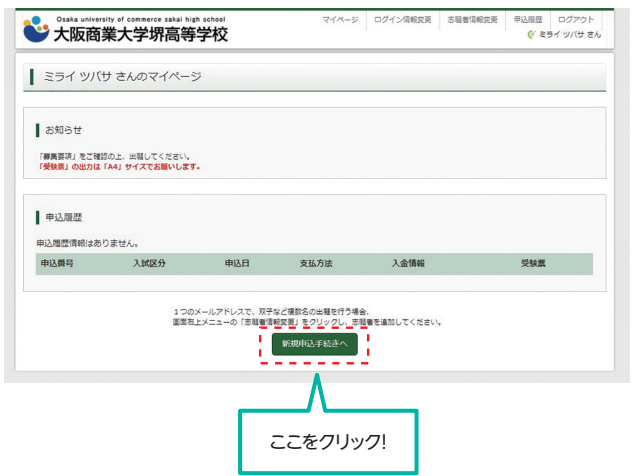

## ❷入試区分を選択して、 「次へ」をクリックします。

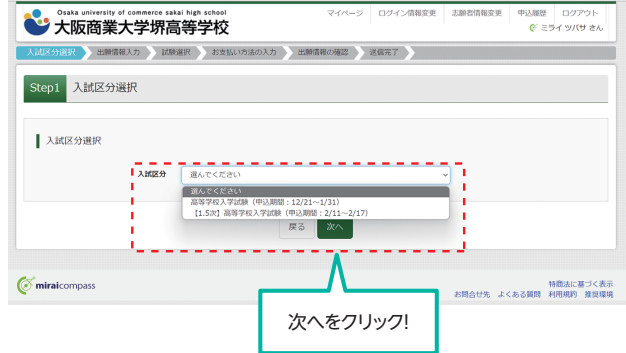

## ❸出願情報を入力します。入力が終われば、 「試験選択画面へ」をクリックします。

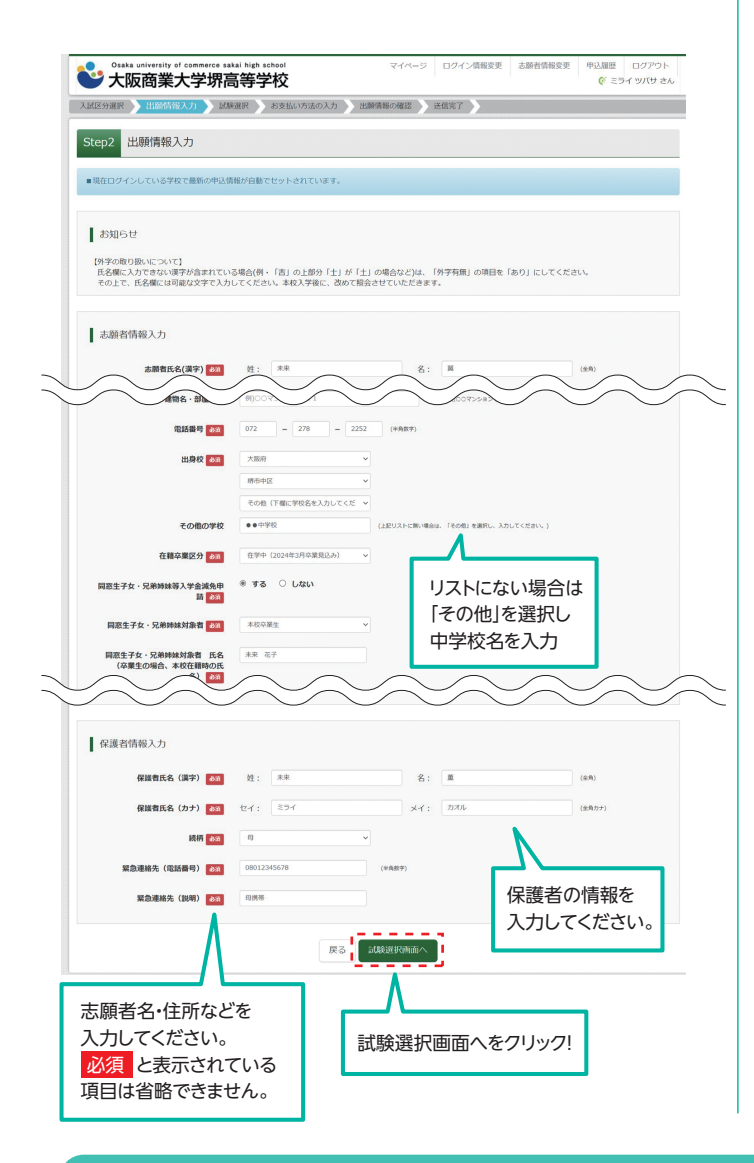

## ●試験選択画面で、「試験日」「専願・併願」 「受験区分」を選択し、 右下の「選択」ボタンをクリックします。 登録内容の確認のため、 「保存して中断する」をクリックします。

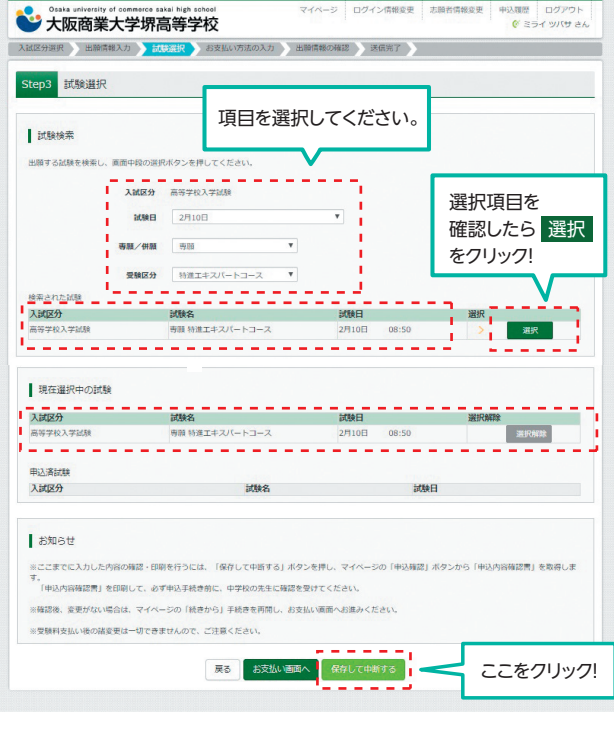

#### **登録内容の確認**

#### ❺「申込内容確認書」が作成されます。 印刷して中学校に提出してください。

(スマートフォン・タブレットから印刷する場合は、P8を参照)

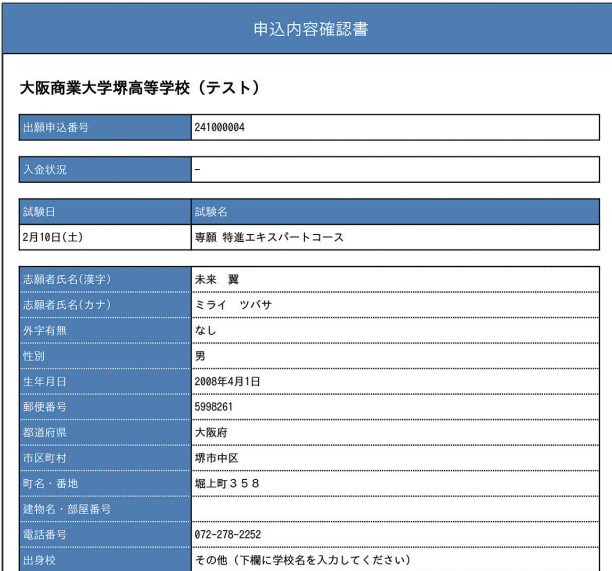

# **検定料の支払い 入学志願書と受験票を印刷し、入学志願書を本校に提出する 3 4**

注意事項 この操作の前に、必ず中学校の先生に「申込内容確認書」を提出するなどして、出願内容を報告してください。(P5参照)

## ❶マイページの「続きから」をクリックします。

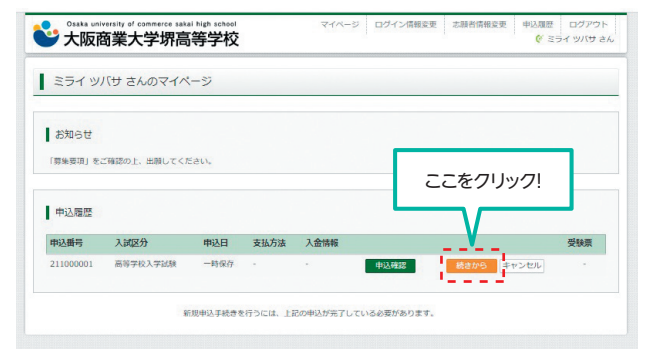

#### ■試験選択画面まで進み、画面の下にある 「お支払い画面へ」をクリックします。

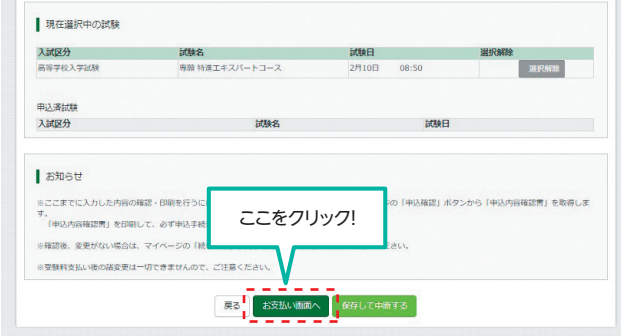

#### ●支払い方法を選択して「確認画面へ」を クリックします。

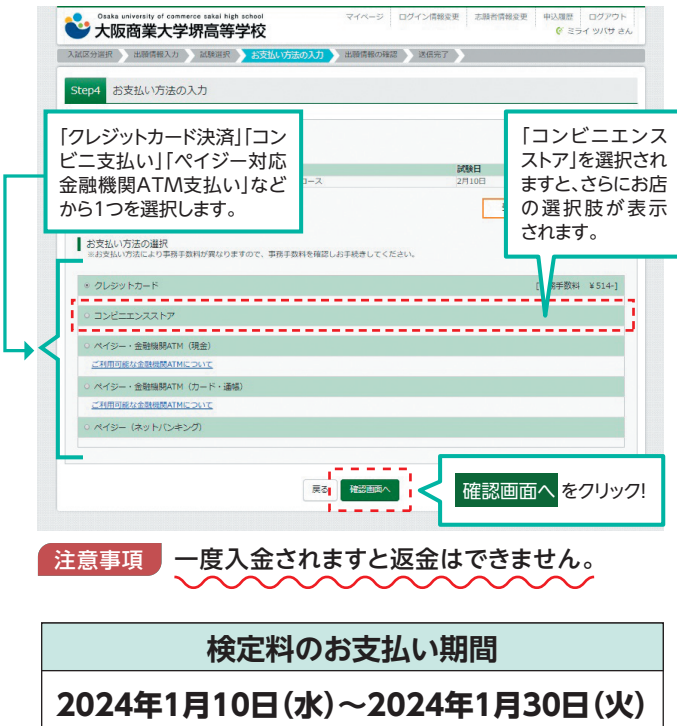

#### ❹内容の確認が終わったら、 「上記内容で申込む」をクリックします。 Susta university of commerce sakal high school **图 出版語解入力 超快速度 お女性** Step5 出願情報の確認 ■ 試験名·受験料・検定料・お支払い方法の確認  $\begin{array}{l} \mathtt{MMA} \phantom{1} \times \mathtt{MMA} \\ \mathtt{MMA} \phantom{1} \times \mathtt{MMA} \\ \mathtt{MMA} \phantom{1} \phantom{1} \phantom{1} \mathtt{MMA} \\ \mathtt{HMA} \phantom{1} \phantom{1} \phantom{1} \phantom{1} \mathtt{MMA} \\ \mathtt{HMA} \phantom{1} \phantom{1} \phantom{1} \phantom{1} \phantom{1} \phantom{1} \phantom{1} \phantom{1} \phantom{1} \phantom{1} \phantom{1} \phantom{1} \phantom{1} \phantom{1} \phantom{$ 表面 特達エキスパートコース 2月10日  $20,000 \text{ m}$ <br>  $514 \text{ m}$ ーー。<br>おさ払い方法 クレジットカード クレジットカード種類 クレジットカード番号<br>ダミー88(テ2ト時間) セキュリティコード<br>セキュリティコード 有效期限 ■ 未願者情報の確認 ■<br>志願者氏名(漢字)<br>志願者氏名(カナ)<br>外字有無<br>特徴的調料<br>都道的調料<br>市区の一一一 未来 異<br>ミライ ツバサ<br>なし<br>男 2008年04<br>5998261<br>大阪府 **常市中**  $ns \cdot sm$ **堀上町358 建物名 · 部屋幕号**  $m<sub>1</sub>$ <sub>6</sub> 072-278-2252 出身校(学校管理器号) その他 (下欄に学校名を入力してください) **ZOB**  $\bullet \bullet \oplus \mathbb{Z} R$ ●●中学校<br>在学中(2024年3月卒業見込み)<br>する 在精卒業区分<br>同窓生子女・兄弟姉妹等入学金城免申<br>M ...<br>同窓生子女・兄弟時妹対象者 NAS±アメ · 元####3###<br>関窓生子女 · 兄弟姉妹対象者 · 氏名<br>(卒業生の場合、本校在錯時の氏名) 関窓生子女·兄弟姉妹対象者 生年月<br>日 (例:1970年1月1日) 2000年1月1日 □ (例:1970<br>関窓生子女・兄弟<br>との続柄 この映射<br>【国窓生子女・兄弟姉妹が本校在学中<br>の場合のみ回答】在籍学年(例:3年<br>\*\*\*) 【開設生子女·兄弟姉妹が卒業生の場<br>命のみ回答】卒業年月 (例: 2015 ■ 保護者情報の確認 保護者氏名 (漢字) 未来真 保護教氏名 (カナ) ミライ カオル<br>母 **紫色連絡先 (電話番号) MONBS (BW)**  $m =$ 上記入力内容にお問題えはありませんか。<br>「上記内容で申込む」ボタンクリック後、修正ができなくなります。<br>クリックする前に以下の項目を再確認し、誤りがなければチェックをつけてくだ。 中込内容 大阪商業大学堺高等学校(テスト) □ お申込みの試験は以下の内容でお開催えはありませんか 専願 特進エキスパートコース 2月10日 08:50 ■志願者情報 □ 志願有氏名(漢字)、性別 は志願有本人の氏名、性別ですか 特に間違いの多い項 未来 翼(男) □ 生年月日 は志願者本人の生年月日ですか 目は入念に確認し、 チェックボックスのび □ 住所は全て入力されていますか(入力可能文字数を超える場合を除く) を入力してください。 大阪府 塔市中区 堀上町358 □ その他申込内容に誤りはありませんか RS ERMSCHAO 上記内容で申込む をクリックすると、出願情報が確定します。 注意事項 これ以降は内容の変更ができなくなります。 ❺送信完了画面になり、また登録された

 メールアドレスに申込受付および検定料 支払い(完了)メールが届きます。

#### **検定料の支払い 入学志願書と受験票を印刷し、入学志願書を本校に提出する 3 4**

### ❶検定料の支払いが確認されると、 マイページの「申込履歴」の右端にある 「受験票」ボタンが現れますので、 クリックします。

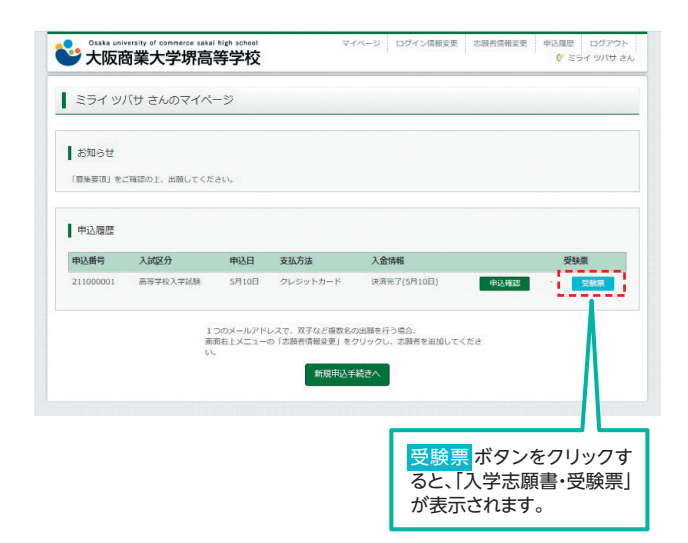

#### ■ダウンロード画面から「受験票」表示を クリックします。

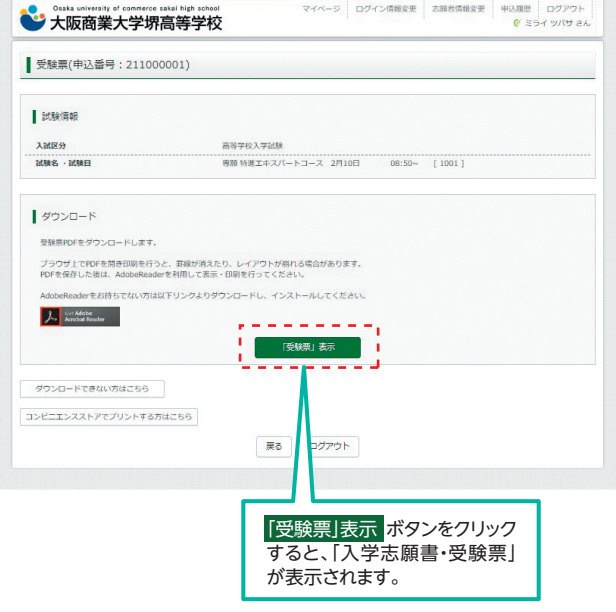

### **●A4サイズ・白色の普通紙(厚手でも可)を** 使用して、「入学志願書・受験票」を印刷し、 入学志願書に写真(タテ5cm・ヨコ4cm)を 貼り付け、保護者印を押してください。

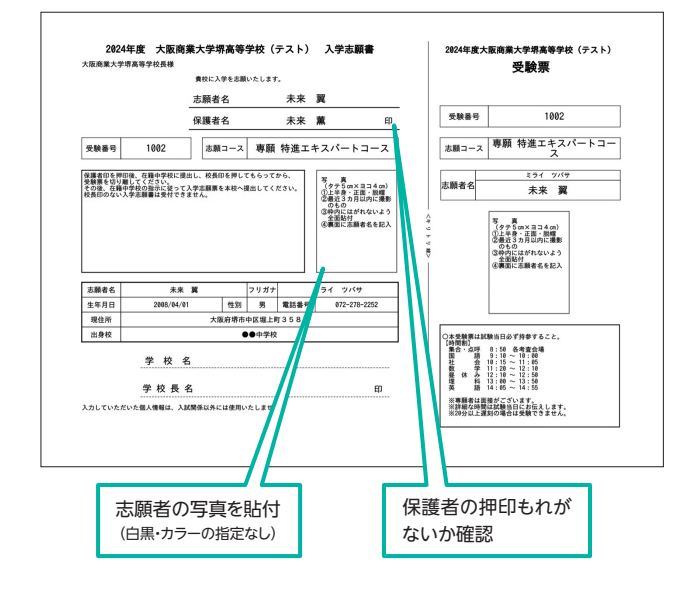

▲人学志願書・受験票を在籍中学校に提 出し、校長印を押してもらってから、受験 票を切り離してください。その後、在籍 中学校の指示に従って、入学志願票を 本校へ提出してください。

#### **入学志願書の提出期間**

**2024年1月22日(月)~2024年1月30日(火)**

## **以上で出願手続きは完了です!**

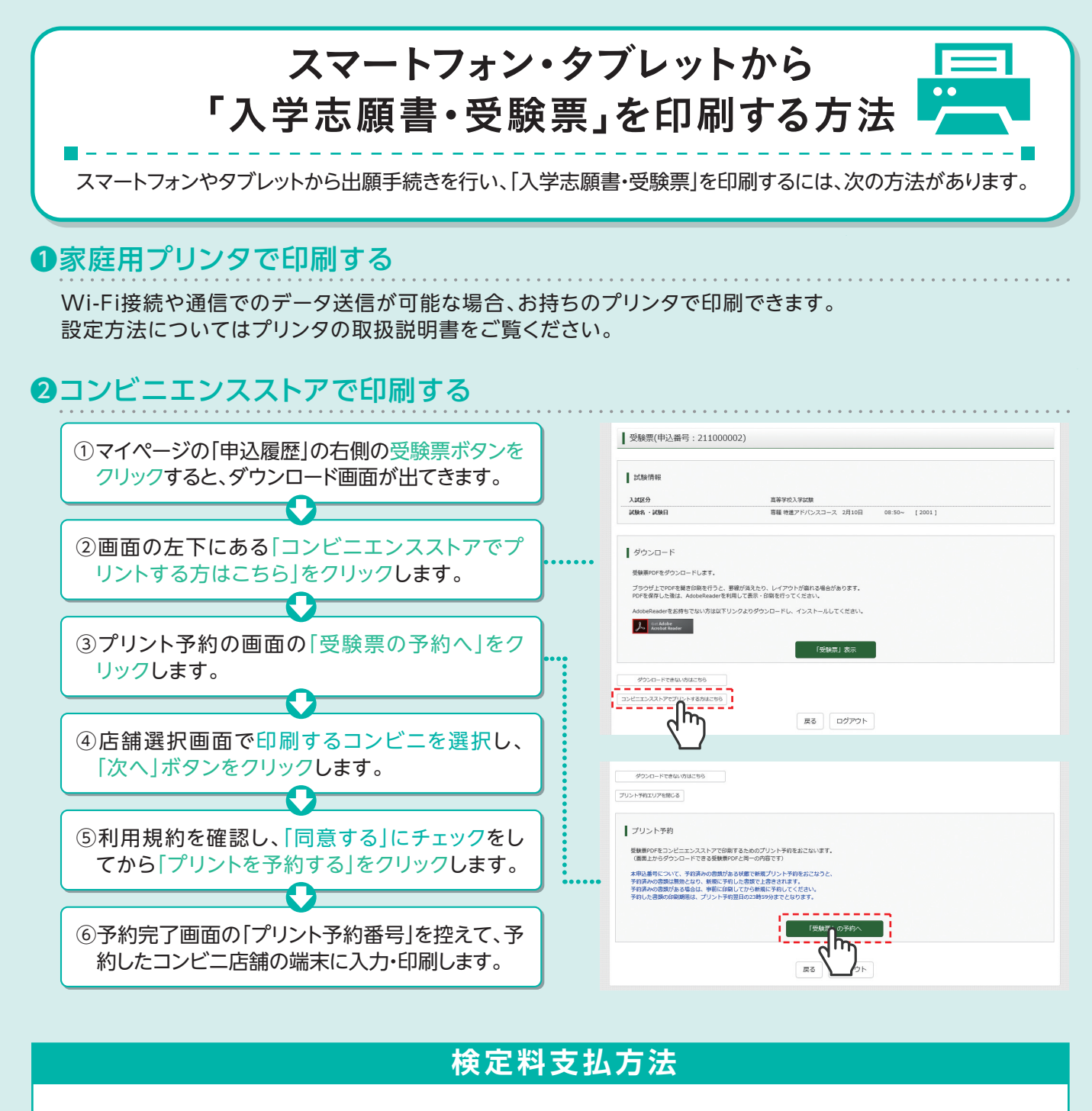

#### △クレジットカードによるオンライン決済 (決済手数料が必要です)

クレジットカード番号など必要な情報を入力し、決済を完了させます。 クレジットカードによるオンライン決済にて、24時間、検定料のお支払いが可能です。

#### Bコンビニでのお支払い

(支払い手数料が必要です)

出願登録後、払込票を印刷し(番号を控えるだけも可)、選択したコンビニレジにてお支払いを 済ませてください。お支払い後に受け取る「お客様控え」はご自身で保管してください。 右記のコンビニにて、24時間、検定料のお支払いが可能です。

#### ■ペイジー対応金融機関ATMでのお支払い (支払手数料が必要です)

ペイジー対応金融機関ATMでお支払いができます (ペイジーマークが貼ってあるATMでご利用いただけます) ▼ご利用いただけるクレジットカード  $\boldsymbol{\omega}$ **VISA** Diners Club ▼ご利用いただけるコンビニ LAWSON FamilyMart ▼ご利用いただける金融機関 600 ay-easy ペイジーマーク 三菱UFJ銀行、みずほ銀行、りそな銀行、埼玉りそな銀行、 三井住友銀行、ゆうちょ銀行、千葉銀行、横浜銀行、<br>関西みらい銀行、広島銀行、福岡銀行、十八親和銀行、東和銀行、 

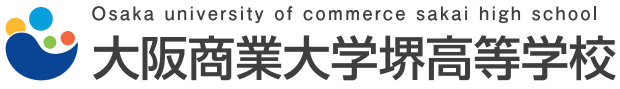

〒599-8261 大阪府堺市中区堀上町358 TEL:072(278)2252 FAX:072(279)8272